# **EPOWER**

# **LC-M24-FHD-144-C LC-M27-FHD-144-C LC-M32-QHD-144-C LC-M34-UWQHD-100-C**

PC gaming monitor series

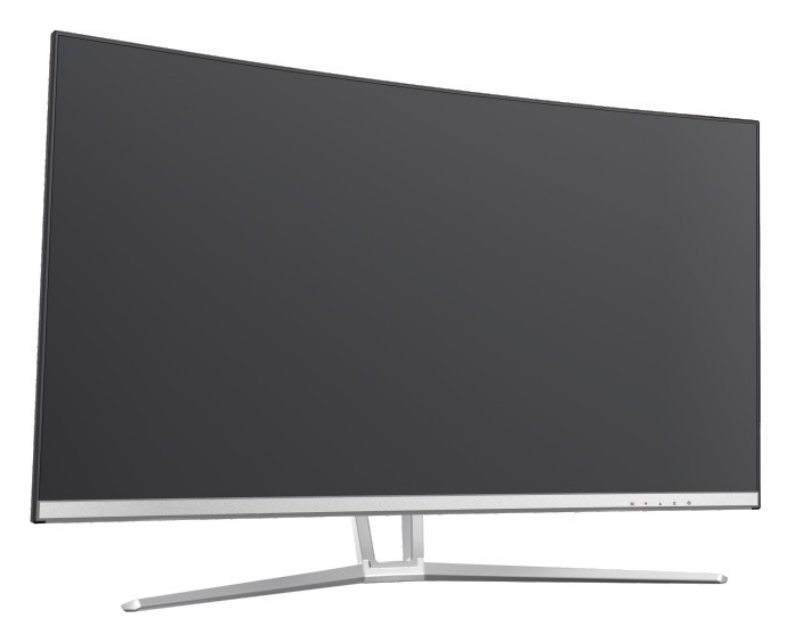

Thank you for choosing our product. Please read the manual carefully before you use the product.

# **1. Product overview**

1.1 Monitor buttons

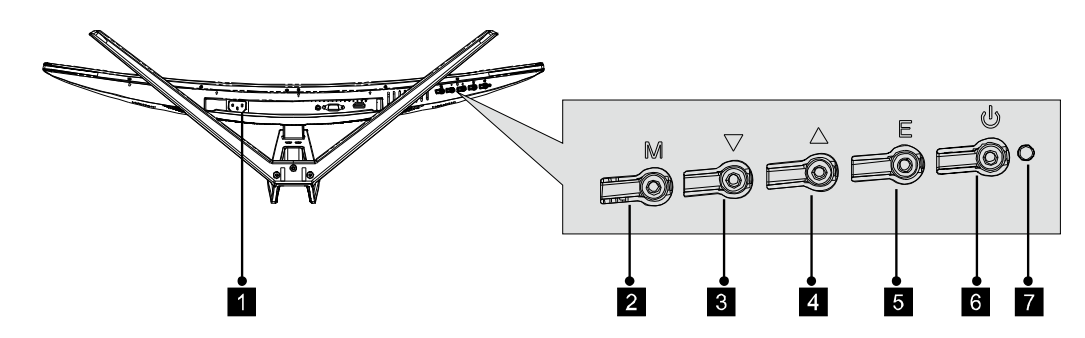

- 1. Power connector: Insert the power cable here.
- 2. M menu button: Press to enter the OSD menu or to enter submenus.
- 3.  $\blacktriangledown$  Down arrow button: Press to move down in the menus.
- 4.  $\triangle$  Up arrow button: Press to move up in the menus.
- 5. E exit button: Press to exit the menu.
- 6.  $\bigcup$  Power button: Press to turn the monitor on and off.
- 7. LED indicator: Changes colour to indicate the status. Refer to chapter 6 for more details.

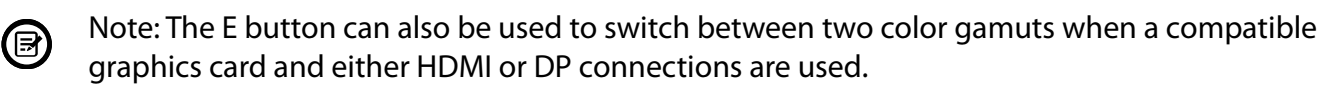

1.2 Monitor ports (please check if available on your purchased model)

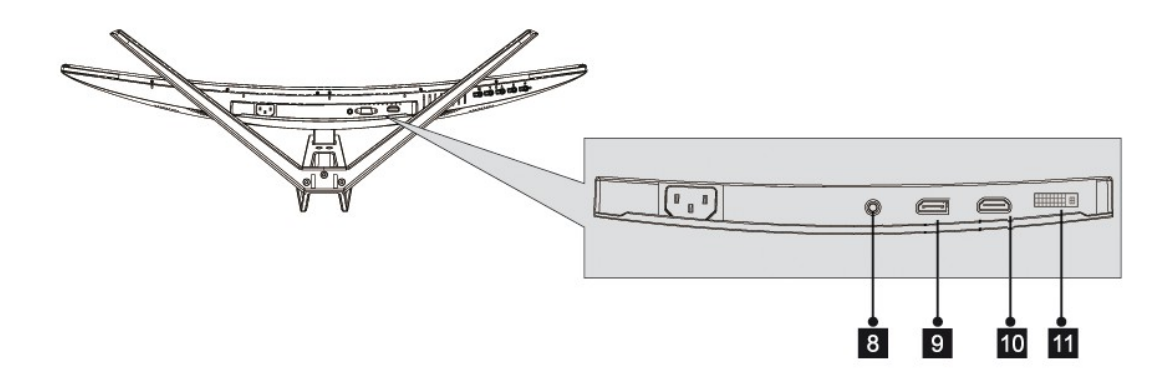

8. Audio output: Connect the audio cable from your computer's audio output to receive the audio signal on your monitor.

9. DP port: Connect your monitor with the DP (DisplayPort) port of your computer.

- 10. HDMI port: Connect your monitor with the HDMI port of your computer.
- 11. DVI port: Connect your monitor with the DVI port of your computer.

# **2. Stand installation**

Keep the foam underneath the monitor before attaching the stand.

1. Open the packaging, take out the product with the foam parts still attached, and gently place it on a desktop or table. Use the included screwdriver and three no. 1 screws to fasten the base to the stem.

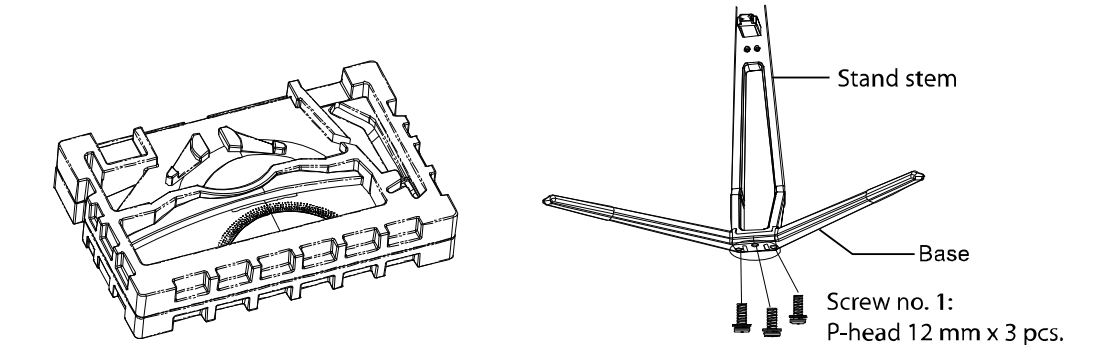

2. Remove the foam covering the back of the monitor, then press the button to remove the stand plate. Use two no.1 screws to fasten the stand plate to the stem.

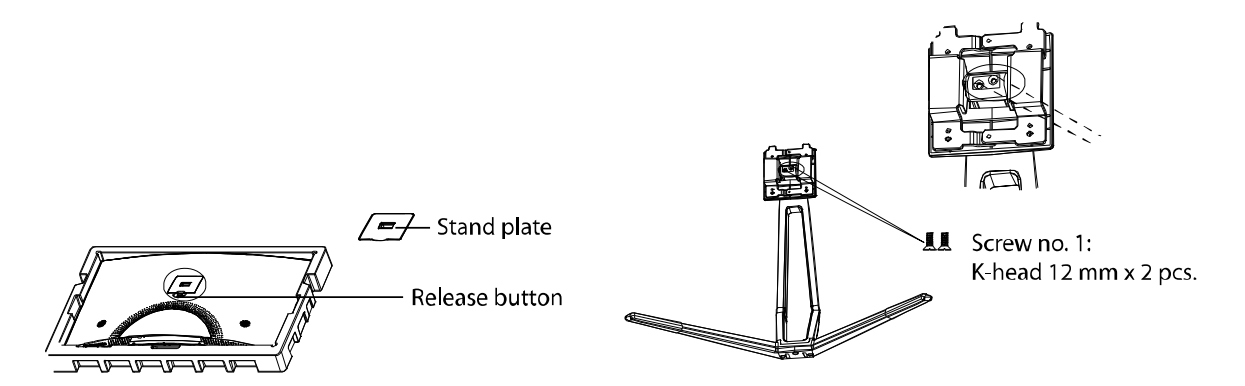

3. Insert the stand's plate into the opening on the back of the monitor. It should click into place. Make sure the stand is securely attached to the back of the monitor, then remove the remaining foam part from the monitor and put it on a table or desk.

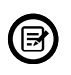

If needed, the stand can easily be detached from the monitor by pressing the button near the stand plate. Make sure the monitor is laid on a flat surface before removing the stand.

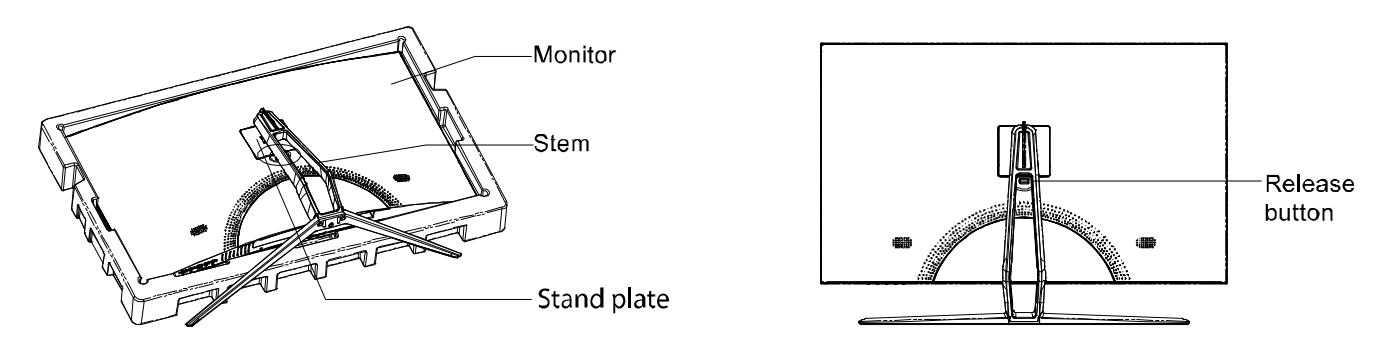

## **Section 3: VESA mount installation**

The monitor packaging includes screws which may be used when attaching the monitor to a VESA  $\Delta$  75x75 mm type mount. No VESA mount or mounting accessory is included in delivery.

1. Open the packaging, take out the product with the foam parts still attached, and gently place it on a desktop or table. Remove the extra parts and the foam part covering the back of the monitor. Press the button to remove the stand plate. If the monitor is already attached to the stand, remove the stand.

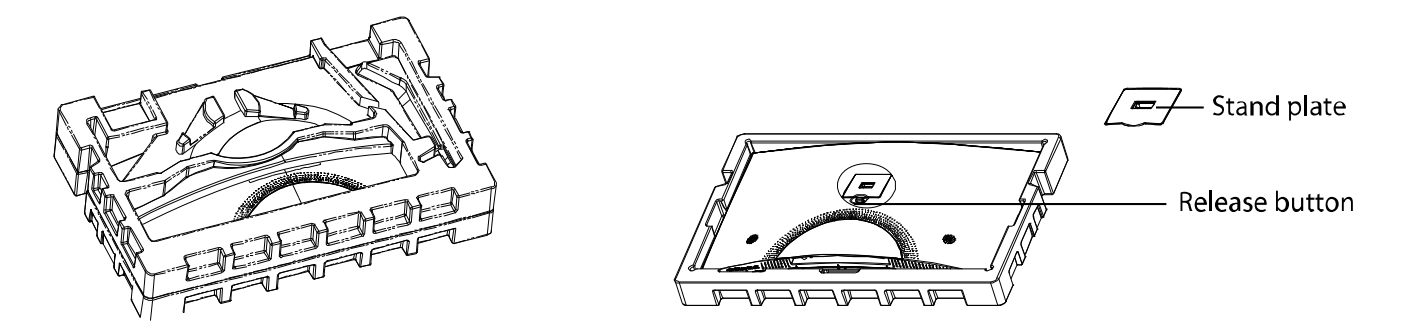

2. Remove the 4 original screws from the opening on the back of the monitor.

3 . Follow the instruction manual of your VESA mount, stand or accessory and install the monitor on the wall or fixture as desired. Remember to use the included no. 2 screws when attaching any mount etc. to the back of the monitor. Refer to the image for correct screw placement:

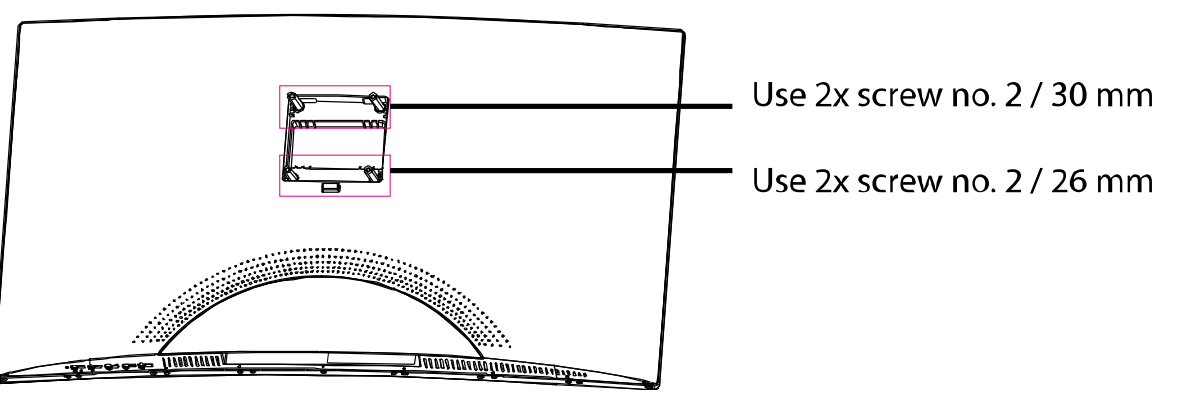

Use only the no. 2 screws (2 pcs. with 30 mm, 2 pcs. with 26mm) provided for this type of installation. Do not discard the original screws as these may be needed for future use.

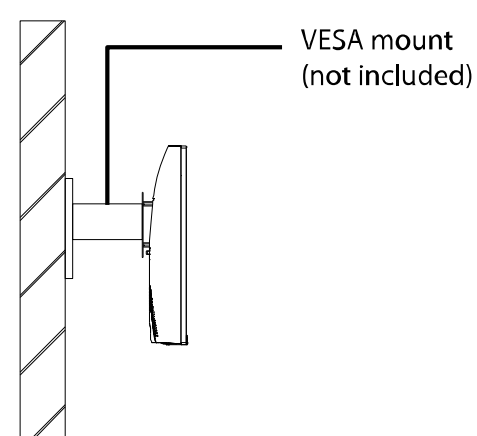

(E)

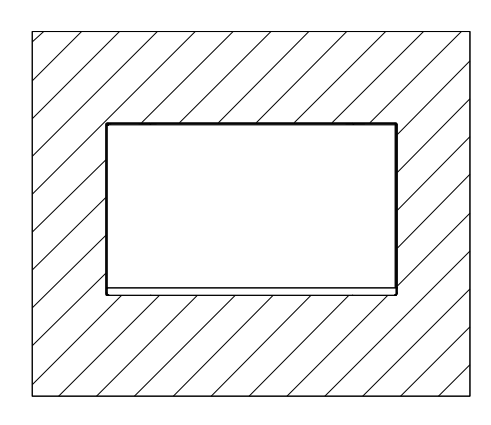

## **Section 4: Connectivity options**

4.1 Connect the power cable

Connect the included power cable to the power connector of the monitor, then plug it into a wall outlet. The same procedure applies for external power supplies.

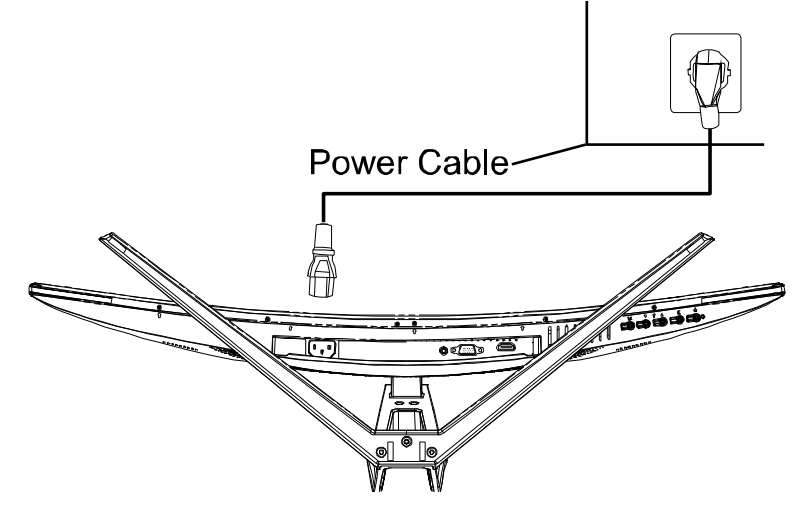

4.2 Video and audio port connectivity (depending on your model)

Please use a matching cable to connect your monitor and your computer. Depending on your model, the existing ports may be DP (DisplayPort), HDMI or DVI for video signals.

Also the monitor may have an audio out port or included speakers for audio signals.

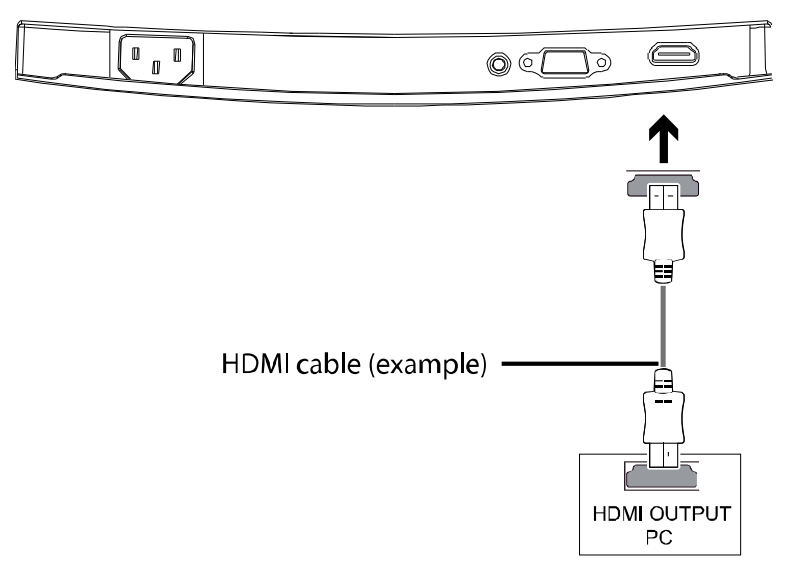

### **Section 5: Basic operation**

1. Connect your monitor to the PC's graphics card or mainboard video output.

(目) For an optimal refresh rate of the monitor, it is recommended to use the DP or HDMI connection.

2. Connect the power cable to your monitor and to a wall outlet.

3. Press the power button on the monitor (see section 1.1) to turn the monitor on.

## **Section 6: Indicator light**

The indicator light is located on the bottom of the monitor.

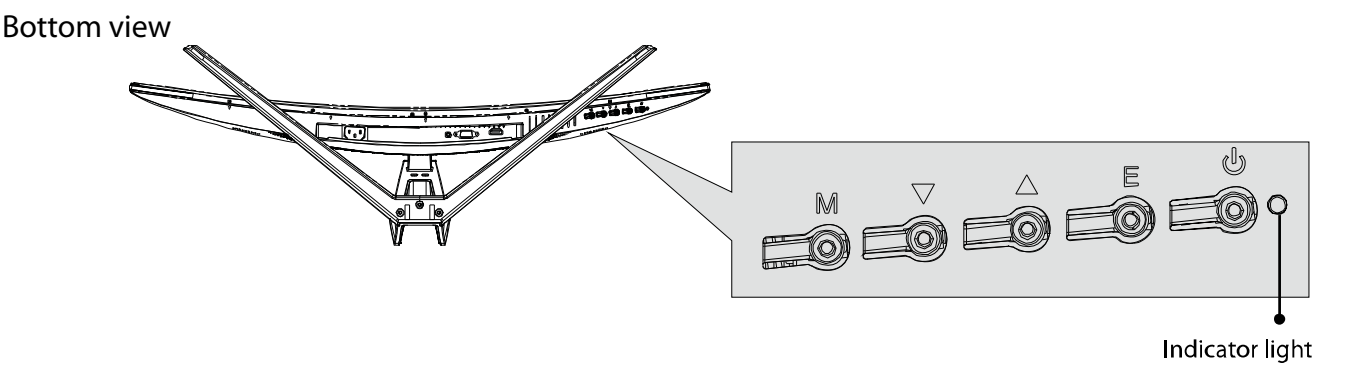

- \* Solid blue light indicates that power is on and the monitor is operating normally.
- \* Flashing blue light indicates that no video source has been detected.
- \* Red light indicates that no horizontal or vertical signal has been detected or that the voltage is low. Please ensure your computer is on and all video cables are correctly connected.

#### **Section 7: ECO modes and Gameplus switching**

1. Press any button (M,  $\nabla$ ,  $\blacktriangle$ , E,  $\bigcup$ ) to activate the navigation window.

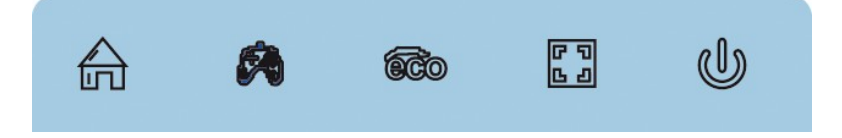

2. Press the  $\blacktriangledown$  button to switch to Gameplus modes. According to the needs of your game, choose the corresponding game icon. These game icons are primarily designed to optimize your aim during shooting games, though they can also be used for other scenarios.

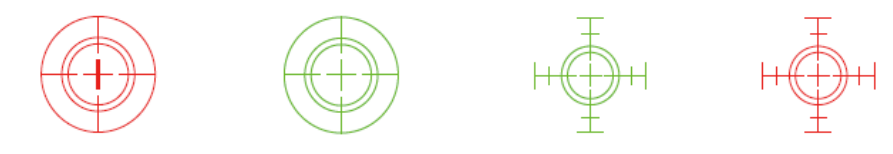

3. Press the **A** button to switch between ECO modes. These modes include Standard, Text, Movie, Game, FPS and RTS and can be used to optimize settings according to your activity. Standard mode is suitable for most activities.

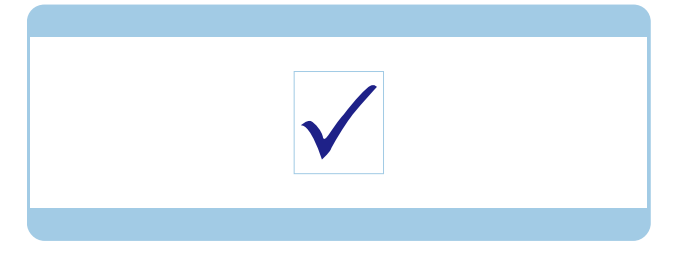

Service

If you need technical support, please contact us via support@lc-power.com or visit www.lc-power.com. If you need after sales service, please contact your retailer directly.

# SPOWER

# **LC-M24-FHD-144-C LC-M27-FHD-144-C LC-M32-QHD-144-C LC-M34-UWQHD-100-C**

PC Gaming Monitor Serie

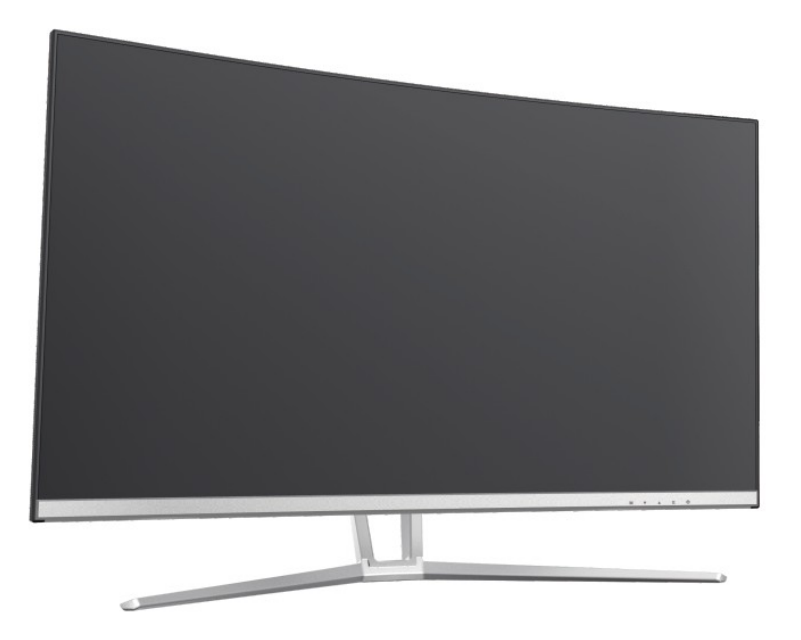

Vielen Dank, dass Sie sich für unser Produkt entschieden haben. Bitte lesen Sie die Anleitung sorgfältig durch, bevor Sie das Produkt benutzen.

# **1. Produktübersicht**

1.1 Monitor-Tasten

(目)

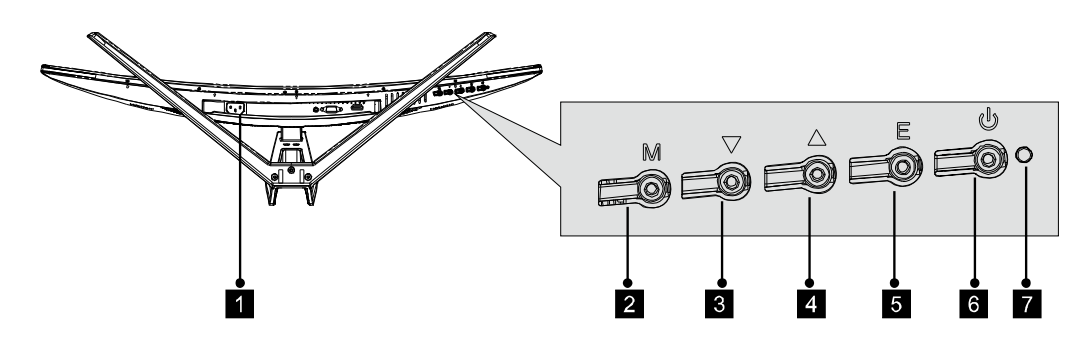

- 1. Stromanschluss: Schließen Sie hier das Stromkabel an.
- 2. M Menütaste: Drücken Sie diese Taste, um in das Bildschirmmenü oder deren Untermenüs zu gelangen.
- 3. **V** Pfeil-abwärts-Taste: Drücken Sie diese Taste, um in den Menüs nach unten zu navigieren.
- 4. Pfeil-aufwärts-Taste: Drücken Sie diese Taste, um in den Menüs nach oben zu navigieren.
- 5. E Exit: Drücken Sie die Taste, um das Menü zu verlassen.
- 6. **b** An-/Aus-Taste: Drücken Sie diese Taste, um den Monitor ein- und auszuschalten.

7. LED-Anzeige: Wechselt die Farbe, um den aktuellen Status anzuzeigen. Weitere Details finden Sie in Kapitel 6.

Hinweis: Die E-Taste kann benutzt werden, um zwischen zwei Farbumfangmodi zu wechseln, wenn eine kompatible Grafikkarte über den HDMI- oder DP-Anschluss verbunden ist.

1.2 Monitor-Anschlüsse (bitte prüfen Sie, welche Anschlüsse an Ihrem Modell vorhanden sind)

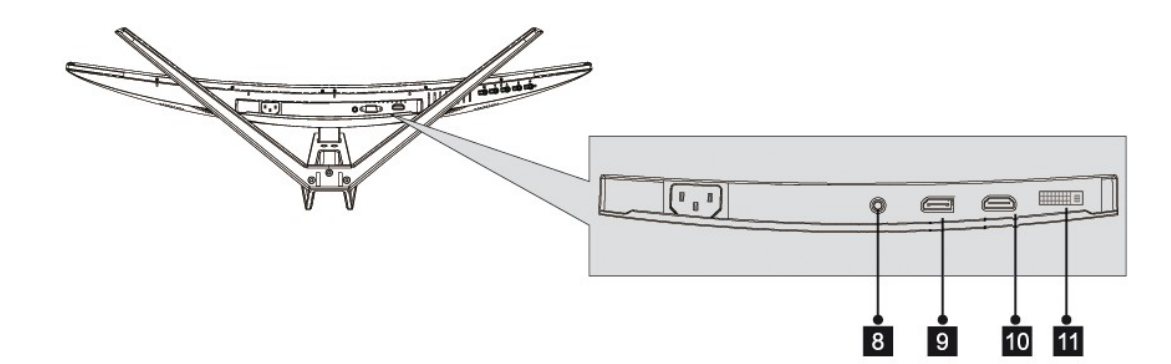

8. Audio-Ausgang: Hier können Sie einen Kopfhörer anschließen, um Audiosignale Ihres Computers zu empfangen (DP/HDMI).

9. DP-Anschluss: Verbinden Sie Ihren Monitor mit dem DP-Anschluss (DisplayPort) Ihres Computers.

10. HDMI-Anschluss: Verbinden Sie Ihren Monitor mit dem HDMI-Anschluss Ihres Computers.

11. DVI-Anschluss: Verbinden Sie Ihren Monitor mit dem DVI-Anschluss Ihres Computers.

## **2. Standfußinstallation**

Lassen Sie das Styropor unter dem Monitor, während Sie den Fuß befestigen.

1. Öffnen Sie die Verpackung, nehmen Sie das Produkt mit den Styropor-Teilen heraus und platzieren Sie es vorsichtig auf einem (Schreib-) Tisch. Nutzen Sie drei Schrauben Nr. 1, um den Fuß zu montieren.

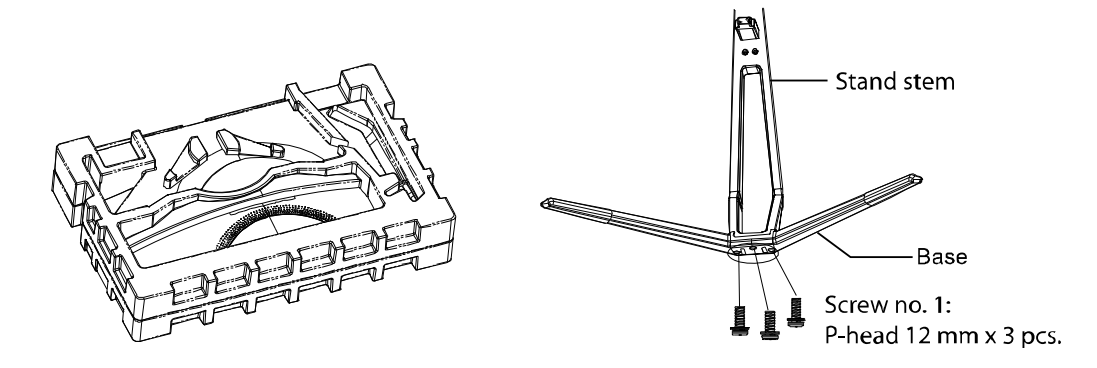

2. Entfernen Sie das Styropor-Teil von der Rückseite des Monitors, drücken Sie danach den Knopf, um die Abdeckplatte zu entfernen. Nutzen Sie zwei Schrauben Nr. 1, um die Abdeckplatte am Fuß zu montieren.

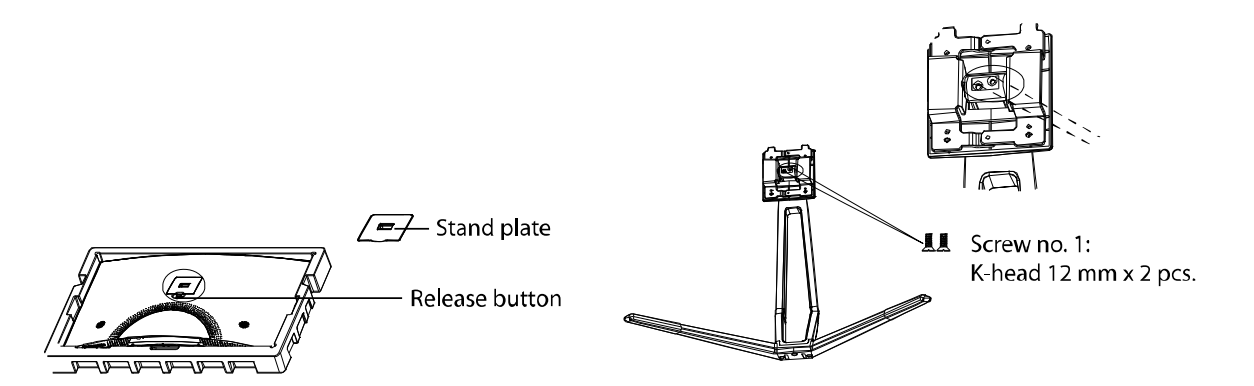

3. Schieben Sie nun die Abdeckplatte wieder in die Öffnung an der Rückseite des Monitors. Sie sollten dabei ein Klickgeräusch hören. Vergewissern Sie sich, dass der Standfuß sicher mit dem Monitor verbunden ist, und entfernen Sie danach das Styropor-Teil der Vorderseite des Monitors, um ihn auf einen (Schreib-) Tisch zu stellen.

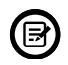

Falls nötig, kann der Standfuß einfach wieder vom Monitor entfernt werden, indem Sie auf den Knopf in der Nähe der Abdeckplatte drücken. Vergewissern Sie sich, dass der Monitor auf einer ebenen Fläche liegt, bevor Sie den Standfuß entfernen.

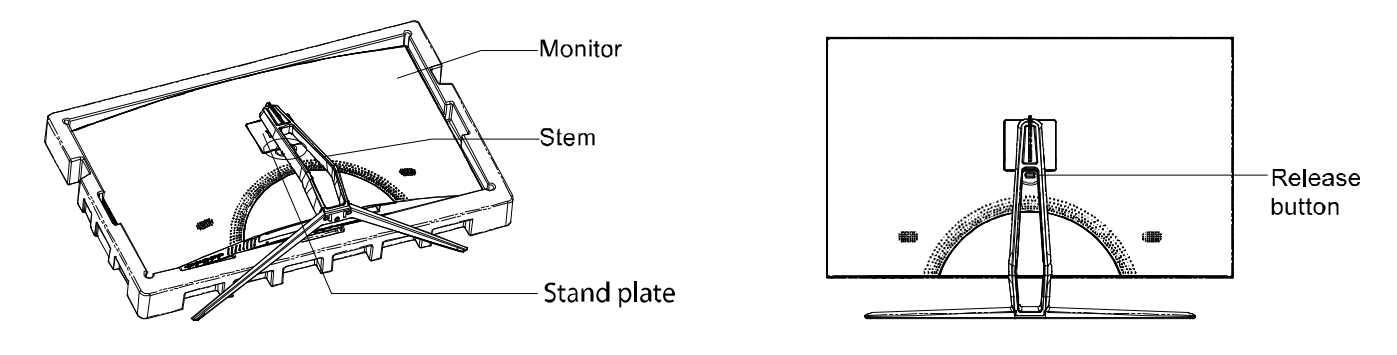

### **3. Installation einer VESA-Halterung**

Die Monitorverpackung beinhaltet zusätzliche Schrauben, welche nur benötigt werden, wenn Sie eine VESA-Halterung (75 x 75 mm) am Monitor befestigen wollen. Eine VESA-Halterung oder entsprechendes Zubehör gehört nicht zum Lieferumfang.

1. Öffnen Sie die Verpackung, nehmen Sie das Produkt mit den Styropor-Teilen heraus und platzieren Sie es vorsichtig auf einem (Schreib-) Tisch. Entfernen Sie die Styropor-Teile von der Rückseite des Monitors. Drücken Sie nun auf den Knopf, um die Abdeckplatte zu entfernen. Wenn der Standfuß bereits montiert war, entfernen Sie ihn zuvor.

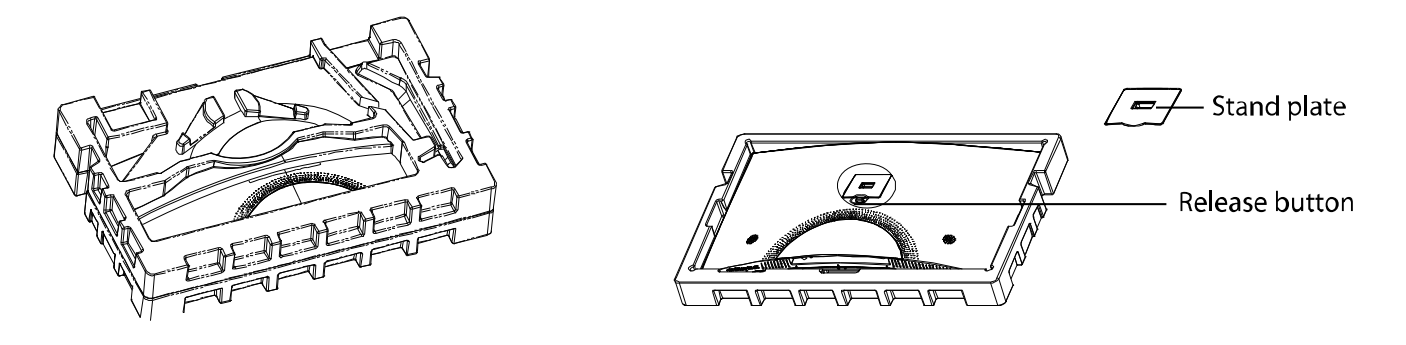

2. Entfernen Sie die 4 ursprünglichen Schrauben aus der Öffnung an der Rückseite des Monitors.

3 . Folgen Sie der Montageanleitung Ihrer VESA-Halterung, -Fußes oder -Zubehör und installieren Sie den Monitor wie gewünscht an der Wand oder einer Halterung. Denken Sie daran, die Schrauben Nr. 2 zu nutzen, wenn Sie eine Halterung an der Rückseite des Monitors befestigen. Beachten Sie das Bild bzgl. der korrekten Platzierung der Schrauben:

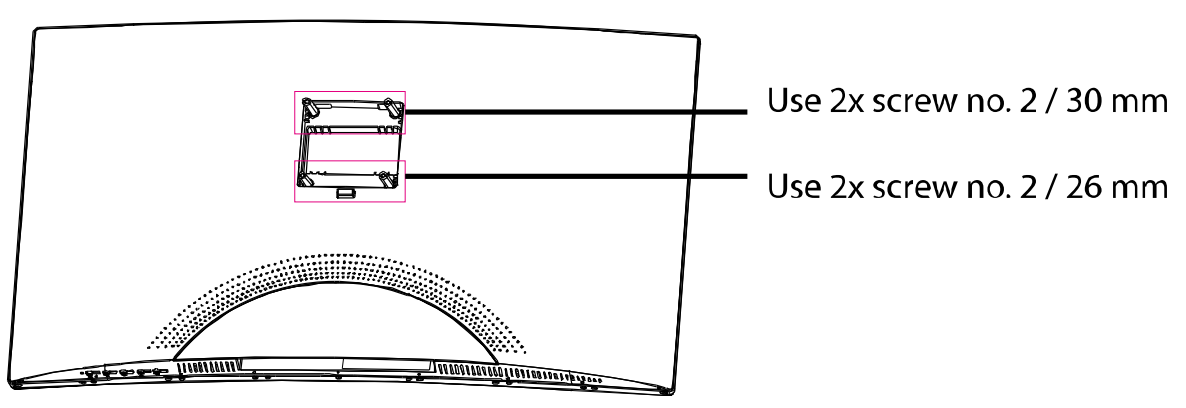

Nutzen Sie für diese Art der Installation nur die Schrauben Nr. 2 (2 Stück mit 30 mm, 2 Stück mit 26mm). Schmeißen Sie die ursprünglichen Schrauben nicht weg, eventuell brauchen Sie diese in der Zukunft wieder.

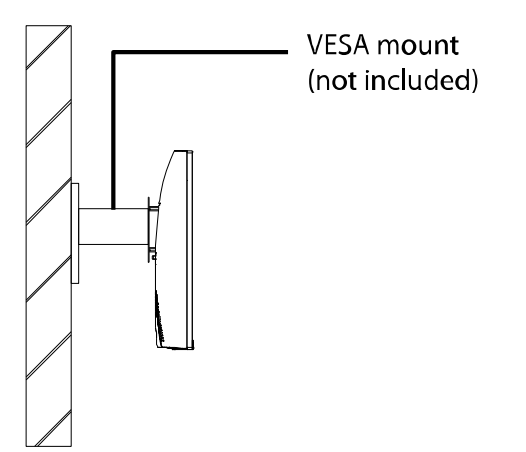

(B)

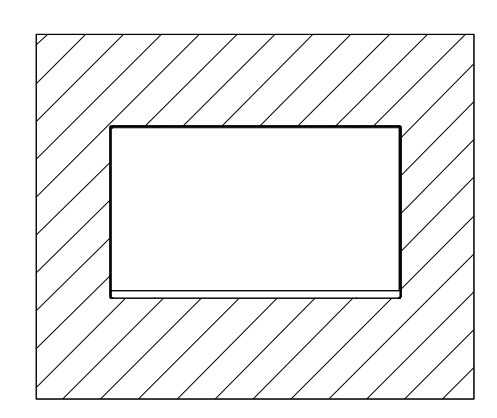

### **4. Anschlussmöglichkeiten**

4.1 Schließen Sie das Netzkabel an

Schließen Sie das Netzkabel am Stromanschluss des Monitors an, stecken Sie das andere Ende des Kabels danach in die Steckdose. Die gleiche Prozedur gilt für externe Netzteile.

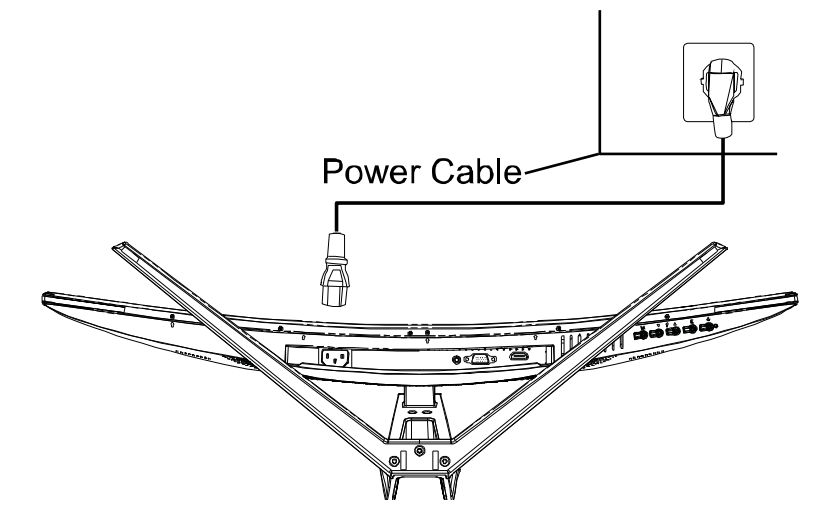

4.2 Video- und Audio-Anschlüsse (abhängig von Ihrem Modell)

Bitte nutzen Sie ein passendes Kabel, um Ihren Monitor an Ihren Computer anzuschließen. Abhängig von Ihrem Modell, kann für die Übertragung von Videosignalen der DP- (DisplayPort), HDMI- oder DVI-Port genutzt werden.

Außerdem kann der Monitor einen Audioausgang (3,5mm-Klinkenstecker) oder Lautsprecher besitzen, um Tonsignale wiederzugeben.

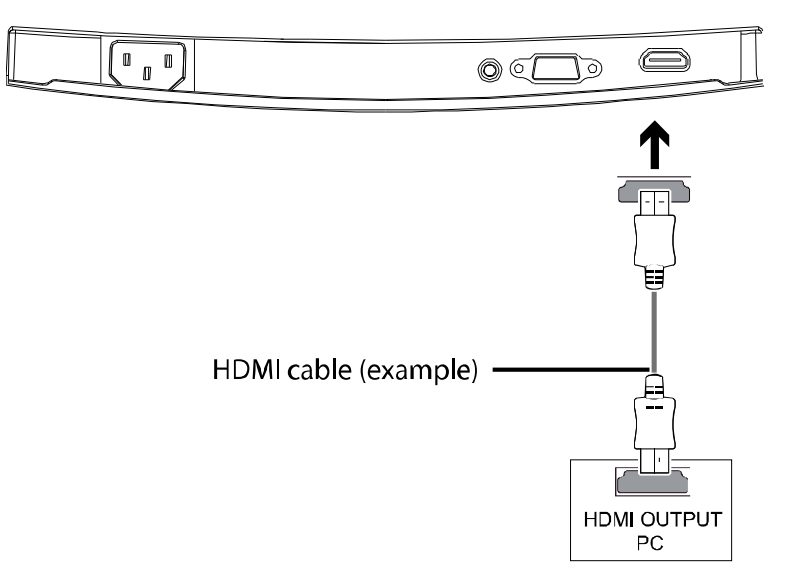

### **5. Grundlagen der Nutzung**

1. Verbinden Sie den Monitor mit der Grafikkarte oder dem Video-Ausgang Ihres PCs.

Für eine optimale Bildwiederholrate empfehlen wir die Nutzung des DP- oder HDMI-Anschlusses.

2. Stecken Sie das Stromkabel in den Monitor und die Steckdose.

3. Drücken Sie auf den Ein-/Aus-Schalter des Monitors (siehe Kapitel 1.1), um den Monitor einzuschalten.

## **6. LED-Anzeige**

Die LED-Anzeige befindet sich an der Unterseite des Monitors.

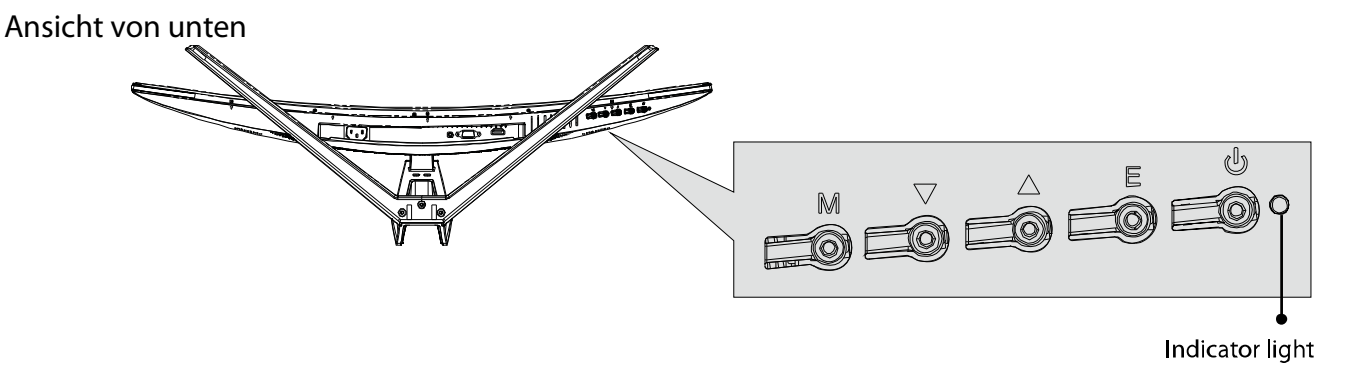

- \* Dauerhaftes blaues Licht zeigt an, dass der Monitor eingeschaltet ist und normal funktioniert.
- \* Blinkendes blaues Licht zeigt an, dass keine Videoquelle erkannt wurde.
- \* Rotes Licht zeigt an, dass kein horizontales oder vertikales Signal erkannt wurde, oder dass die Stromsspannung zu gering ist.

Bitte vergewissern Sie sich, dass Ihr Computer eingeschaltet ist und alle Kabel korrekt angeschlossen sind.

#### **7. ECO-Modi und Gameplus-Wechsel**

1. Drücken Sie eine beliebige Taste (M,  $\nabla$ ,  $\blacktriangle$ , E,  $\blacktriangle$ ), um das Navigationsfenster zu aktivieren.

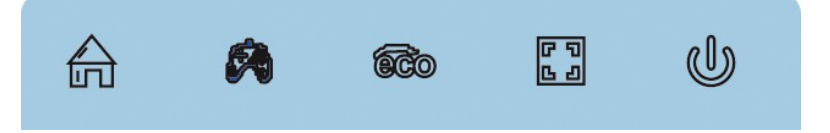

2. Drücken Sie die Taste  $\nabla$ , um zu den Gameplus-Modi zu wechseln. Wählen Sie das entsprechende Spielsymbol entsprechend den Anforderungen Ihres Spiels. Diese Spielsymbole sind primär dafür entworfen worden, die Zielfähigkeit für Shooter-Spiele zu verbessern, obwohl sie auch in anderen Situationen genutzt werden können.

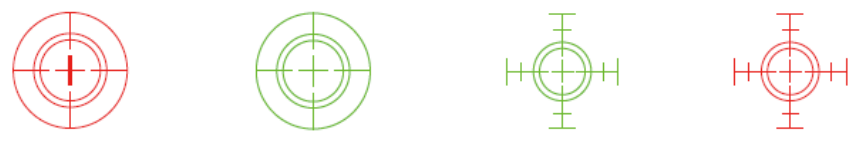

3. Drücken  $\triangleq$  die Taste , um zwischen den verschiedenen ECO-Modi zu wechseln. Diese Modi beinhalten Standard, Text, Film, Spiel, FPS und RTS und können genutzt werden, um die Einstellungen entsprechend Ihrer aktuellen Aktivität zu optimieren. Der Standard-Modus ist für die meisten Aktivitäten geeignet.

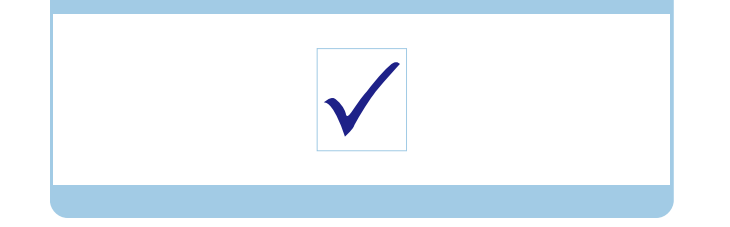

#### Service

Wenn Sie technische Unterstützung benötigen, kontaktieren Sie uns bitte unter support@lc-power.com oder besuchen Sie www.lc-power.com. Für Kundendienstbelange wenden Sie sich bitte direkt an Ihren Händler.